## CMPSC 580 Topics and Research Methods in Computer Science Spring 2015

# Assignment 6 Writing and Presenting with LATEX and Beamer Due 30 January 2015

### Introduction to L<sup>AT</sup>EX

LATEX is a typesetting system used by computer scientists and mathematicians the world over. Designed by Leslie Lamport (currently at Microsoft Research), it is actually a set of procedures that build upon an earlier typesetting system, T<sub>E</sub>X, designed by Donald Knuth (retired from Stanford University). You are strongly encouraged to read about Leslie Lamport and Donald Knuth online they are pioneers in computer science research and are names you should know.

Unlike WYSIWYG word processors such as Microsoft Word or Open Office, LAT<sub>EX</sub> uses a set of predefined commands, environments, special characters, etc. which are assembled by the user into a description of a document. For example, here is the LATEX source code and the typeset output for a sample paragraph:

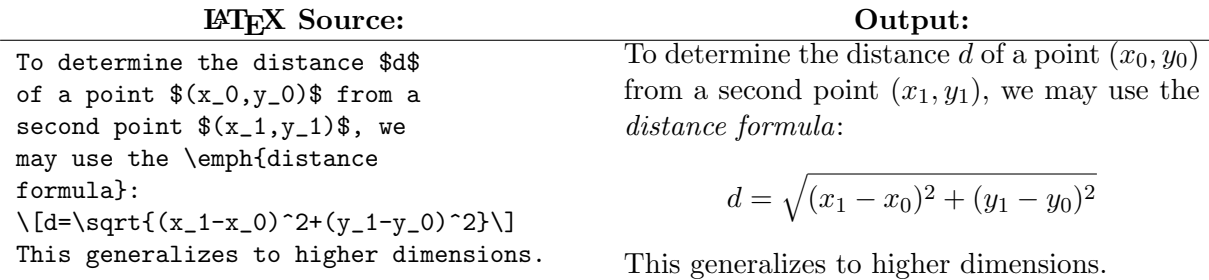

There are a number of useful software tools for working with LAT<sub>EX</sub>, including the vim text editor. Get to know them—they are great time-savers. There is another program that we will be using this semester: BIBTEX. You will briefly encounter it today.

#### Look at a Sample Proposal File

The "cs580s2015-share" repository contains a new folder named "proposal-template." Review the instructions from last Friday on how to "pull" this onto your own copy of the repository.

There are three files:

- flow.eps, an image file used to show how figures can be included in a L<sup>AT</sup>EX document;
- senior\_thesis\_proposal.tex, the main document;
- senior\_thesis\_proposal.bib, a sample bibliography file

Use vim or gvim to edit the file senior\_thesis\_proposal.tex. Use the "pdflatex" command to run this through the LAT<sub>EX</sub> processor and then use Evince to view the PDF file. If you see a warning message, you can ignore it and checking to ensure that it is not serious.

Add the following to the "Introduction" section of the proposal template:

• a display equation that uses a number of specialized mathematical characters—Greek letters, arrows, subscript, superscripts, etc. For example, can you recreate the following?

$$
\sum_{i=1}^{\infty} \frac{1}{i^2} = \frac{\pi^2}{6}
$$

- a numbered list of at least four items; include a nested itemized list ("bullet list") list as one of the items and a nested numbered list as one of the others (we will discuss the enumerate and itemize environments in class)
- a bullet list of at least four items; include a nested numbered list as one of the items and a nested bullet list as one of the others
- a "verbatim" paragraph (we will discuss the verbatim environment in class)
- at least two paragraphs of plain text that include at least one non-trivial inline mathematical formula, one or more words in fixed-width font (e.g., names of Java classes are often typed in fixed-width font), one or more words in italic font (e.g., a newly-defined term might be italicized the first time it appears in a paper), one or more words in bold-face font, and two or more foreign accents (circumflex, tilde, acute accent, cedilla, etc.).

Compile it to a PDF and place it in a new subdirectory of the repository you created last week. (For example, if you created a repository named "cs580S2015-<yourname>," you might create a subdirectory named "assignment6.") "Add," "commit," and "push" your file. If you haven't already done so, be sure to share your repository with all of the instructors for the course.

### Introduction to Beamer

Beamer is a LATEX document class that is used to create presentation slides. The beamer class uses a special syntax for defining slides (known as 'frames'). A beamer presentation is created like any other LATEX document. Beamer also allows you to make 'handouts', that is the output suitable for printing, without the overlays.

## Beamer Sample Slides

The "cs580s2015-share" repository contains a new folder named "slides-template." It contains sample Beamer slide templates that you will be using to create a new set of slides. There are two subdirectories in this directory:

- 1. simple: contains a basic Beamer source for creating slides
- 2. allegheny: contains source for creating slides that are color-customized to Allegheny College. You will notice this subdirectory contains a few sty files that customize the layout of the slides and colors.tex file that customizes the colors. At some point you may want to play around with these files to create your own customized style for the slides, but it does not have to be today!

Beamer Assignment: Select a theme for your slides, you may not use 'default' or 'Berkeley' themes that we have used in class. Create a presentation with at least 5 slides. You slides should have the following:

- A box (example block, theorem, etc.)
- A table with at least two columns and two rows
- At least one button to jump to another slide
- At least one slides with creative use of overlays
- At least one link (to a website)

Compile your Beamer source to a PDF and place the ".pdf" along with ".tex" file in the same subdirectory of the repository in which you placed your LAT<sub>EX</sub> ".pdf" for the first part of this assignment. Please see the course instructor if you have any questions.